# *AC1 EDAS\*4 im NKC*

Der **AC1 Editor/Assembler** wurde in der Zeitschrift **Funkamateur 01 bis 04/87** veröffentlicht. In der vorliegenden Version wurde dieser von DL2LCE in den NKC eingebunden und kann über das Monitormenü aufgerufen werden.

Das beiliegende File **GP-EDAS.bin** enthält ein mit den AC1 EDAS angepasstes GP2018. Die Änderungen im GP betreffen nicht die veröffentlichen Einsprünge und Funktionen.

Das File GP-EDAS.bin wird aus dem GP 2018 heraus mit dem Befehl "w" Bankload in eine RAM-Bank geladen und dort automatisch gestartet.

Dabei liegt von 6800h bis 6FFFh der Bildwiederholspeicher des AC1-EDAS.

Die Tastaturfunktion wurde so angepasst, dass in den Befehlszeilen nur Großbuchstaben geschrieben werden können. Im Bemerkungsteil - nach dem Semikolon - ist Groß- und Kleinschreibung möglich.

Eine Druckerroutine für Centronics-Schnittstelle auf IOE (analog CENT) ohne Interrupt mit Adresse 48h wurde implementiert *(Port 48h.out = Daten /Port 49h.Bit1.out = Strobe / Port 49h.Bit1.in = Acknowledge)*.

Der neu integrierte ReAssembler generiert (noch) keine Marken! Die erzeugte Quelle ist jedoch, solange keine Änderungen erfolgten (!), nach der Assemblierung wieder lauffähig. Marken müssen zunächst händisch, anhand der Assemblerliste eingefügt werden (ggf. vorher "O Ø" oder "-2" = kein BinCode).

Nach Verlassen des Programmes werden die verwendeten Speicher-Bereiche angezeigt und der Seitenwechsel ermöglicht. So kann fürs Speichern noch mal nachgesehen werden. Die Anfangsadresse des Prog.File lässt sich leider nicht auslesen, ebenso ist die Endadresse des Prog.File nur ein Anhaltspunkt und nicht ohne Überprüfung zu verwenden (Besonders bei Verwendung von mehreren ORG-Anweisungen)!

*Die Anpassung des EDAS\*4 für den NKC erfolgte mit freundlicher Zustimmung des Autors, J. REUL - Y27XO.*

Nachtrag:

 Die Eingabezeile verlassen in dem die Zeilennummer gelöscht wird. Ein Listing vorzeitig mit [Ctrl]+[C] verlassen

Arbeitsblatt zum AC1 Editor/Assembler EDAS\*4

```
 -------------------------------------------- 
* Programmstart aus dem Monitor-Menü 
   ----------------------------------
  E - Kaltstart, EDAS wird initialisiert 
        Adr.von: ggf. Beginn des Quelltextspeichers, sonst 8000h 
        Adr.bis: ggf. Ende des Quelltextsapeichers, sonst FFFFh 
  e - Warmstart, EDAS behält vorige Quelle bei 
* Format einer Quellzeile 
  ----------------------- 
  nnnn mmmmmm Befehl Operand(en) ; Kommentar 
  nnnn - Zeilennummer 
  mmmmmm – Marke (6Zeichen, ohne Doppelpunkt) 
* Kommandos des Editor/Assemblers 
  ------------------------------ 
  A a e Assembliere Quelle von Zeile a bis e 
  C a e x Quellzeilen verschieben (von a bis e nach x) 
  E Exchange-Wechsel aktuelle Quelle <--> sec. Quelle 
  /string/ Eingabe einer Zeichenkette zum F - Kommando 
  F Finden der angegebenen Zeichenkette 
  G Go-on Start d.assembl.Prog.bei "ENT" (RET am Prog.Ende =JP 0000h) 
  H h Setzen der Seitengroesse auf h (hex) Zeilen 
  I a s Zeileneingabe mit automatischer Nummerierung 
 J h Ausgabeverzoegerung auf dem Schirm (h 0...FF) 
 K d d h Druckereinst. Li-Rand, Zeilen/Seite u. Ausgabeverzögerung 
  K Linker Rand = 6 / 65 Zeilen/Seite 
  M marke Anzeige des Quelltextes ab Marke 
  N a s Erzeugen einer Luecke (Notch) im Quelltext (s Zeilen) 
  O h Setzen von Optionen zum Assembler mit Maske h 
  + h Ergaenze eine Option 
   - h Streiche eine Option 
  P hhhh Setze Offset fuer Assembler (ORG + hhhh)
  Q Quit-Ruecksprung zum Monitor (arg1 - arg3 geladen) 
  R a s Re-Numbering der Quellzeilen 
  S a e SEC - Vereinbarung einer Zweitquelle 
  T a e x Transfer – (Einfügen) aus einer Zweitquelle (SEC) 
  V a e Visible - Anzeige des Quelltextes ab Zeilennummer 
 W a e Assemblieren wie A, nur Fehleranzeige
  X a e Streichen von Zeile a bis e in der Quelle 
  Y Reaktivieren einer vorh.Quelle n. versehentl. Kaltstart 
  Z x Anzeige der Zeile x zur Korrektur 
  @ v b n ReAssembler von Adresse v, bis Adresse b; ggf. Pufferbeginn n 
           Achtung, löscht bisherigen Quelltext! Wird "z" angegeben, wird 
            die erzeugte Quelle als Zweitquelle abgelegt und das Ende der 
            Erstquelle angepasst. (Das Kommando "S" unnötig). 
 a - Anfangszeile e - Endzeile s - Schrittweite
  x - Zielzeile h – Hexwert d – Dezimalwert
  v – Adresse von b – Adresse bis n - Adresse nach
 Cursorsteuerung: [\rightarrow] = Cursor n.rechts
                      [\leftarrow] = Cursor n. links
                       [Einf] = Leerzeichen auf Cursorpos. Einfuegen 
                       [Entf] = Zeichen auf Cursopos. wird entfernt 
      [Backspace] bzw. [<----] = löscht das Zeichen links vom Cursor
        [CTRL]+[W] oder [Ctrl]+[I] oder [TAB] = EDAS Tabulator 
                    [CTRL]+[T] = Setzt Cursor hinter Zeilennummer
```
### **\* Optionen zum Assembler**

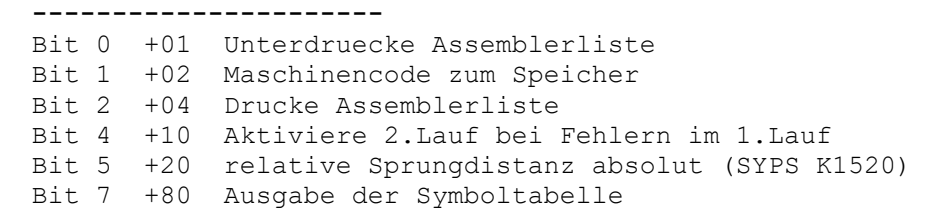

#### **\* Pseudobefehle des Assemblers ----------------------------**

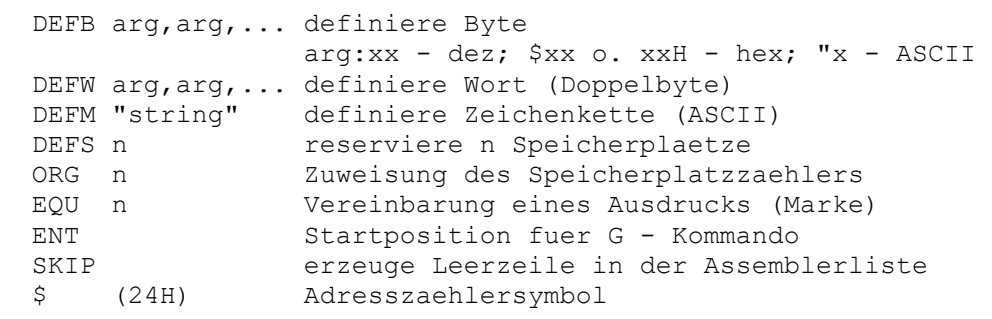

n - Zahl (hex o. dez), Marke o. Ausdruck

# **\* Fehlermeldungen**

 **---------------**  00 Speicherueberlauf, Editierpuffer voll 01 Zeilennummerueberlauf (groesser 9999) 02 Ueberlauf in I - Kommando ( groesser 9999) 03 Zeile existiert nicht 04 unzulaessiger G - Befehl (ENT nicht definiert) 05 Reaktivieren des Puffers nicht moeglich 06 Schrittweite 0 07 Zeilennummernbereich zu klein 08 unzulaessige Argumenteingabe 09 Zweitquelle nicht aktiviert 10 unzulaessige Befehlszeile(Marke oder Mnemonik) 20 unbekannte Mnemonik 21 Operand passt nicht zum Operationscode 22 Befehl mit Indexregistern nicht moeglich 23 Operand bzw. Distanz zu gross 24 zu viele Register 25 unzulaessige Operandenkombination

```
 26 unzulaessiges Zeichen 
 27 unzulaessiger Operand 
 28 Klammer-Fehler 
 30 Marke nicht gefunden 
 31 Marke mehrfach definiert 
 40 falsche Assembleranweisung (Pseudo-Befehl) 
 41 unzulaessige Vorwaertsreferenz (bei EQU, ORG, DEFS) 
 61 erzeugter mc wuerde EDAS ueberschreiben 
 99 unzulaessiges Kommando
```
## **\* wichtige Systemadressen (änderbar)**

 **----------------------------------**  4006H - 4007H Vorzugseinstellung Editierpufferanfang 4008H - 4009H Vorzugseinstellung Editierpufferende 400AH - 400CH JP Druckerausgabe (Zeichen in A) 5440H - 5442H JP Druckerinitialisierung